#### **DETERMINACIÓN DEL ORIGEN PIEZA REGLAJE DE LA HERRAMIENTA**

El reglaje de herramientas es la operación previa al mecanizado, mediante la cual se establece la distancia desde cada punta o extremo de herramienta al origen de la pieza o punto 0 (W).

Los valores de corrección calculados se introducen en la tabla de correctores de herramientas.

- **1. Reglaje automático.**
- **2. Reglaje según herramienta de referencia o base.**
- **3. Reglaje para tornos con sistemas modulares de herramientas.**

#### **SELECCIÓN DE LA HERRAMIENTA**

La selección de la herramienta se hace mediante el código T2.2. Las dos cifras a la izquierda del punto decimal indican la posición en la torreta y las dos cifras a la derecha, el corrector de la tabla de herramientas asignado.

En cada corrector se almacenan los siguientes valores:

X: Longitud de la herramienta según el eje X (valor de corrección calculado en el reglaje).

Z: Longitud de la herramienta según el eje Z (valor de corrección calculado en el reglaje).

#### **SELECCIÓN DE LA HERRAMIENTA**

F: Código de forma de la herramienta (identificación de la forma de trabajo de la herramienta). Este valor únicamente es necesario indicarlo cuando la trayectoria programada debe hacerse compensando el radio de la plaquita.

R: Radio de punta de la plaquita. Este valor únicamente es necesario indicarlo cuando la trayectoria programada debe hacerse compensando el radio de la plaquita.

I: Valor de corrección del desgaste de la herramienta según el eje X. Este valor se introduce siempre en diámetros.

K: Valor de corrección del desgaste de la herramienta según el eje Z.

#### **VELOCIDAD DE GIRO DEL CABEZAL (S)**

En el torno, la velocidad del cabezal puede programarse en metros/minuto (G96) o en revoluciones/minuto (G97). A excepción de operaciones como el roscado, lo correcto es utilizar la velocidad de corte constante. En este caso es necesario programar previamente la gama de velocidad (M41, M42, M43, M44) y la limitación de las revoluciones por minuto (G92).

Se recomienda programar en el mismo bloque G96 y la velocidad del cabezal (S4). En caso contrario, el CNC asume como velocidad del cabezal la última velocidad de corte constante con la que se haya trabajado. En el caso de que no se hubiera programado previamente G96, el control dará error.

#### **VELOCIDAD DE GIRO DEL CABEZAL (S)**

La función G96 es modal; se mantiene activa hasta que se programe G97, M02, M30 o se realice un RESET o EMERGENCIA.

Con la función G97 se indica al CNC que las velocidades programadas mediante S4 vienen expresadas en revoluciones/minuto. Si G97 y la velocidad del cabezal S4 no se programan en el mismo bloque, el CNC asume como velocidad programada, la velocidad a la que en ese momento esté girando el cabezal.

La función G97 es modal; se mantiene activa hasta que se programe G96. Tras el encendido, después de ejecutarse M02, M30 o tras un RESET o EMERGENCIA, el CNC asume G97.

#### **VELOCIDAD DE AVANCE (F)**

La velocidad de avance de la herramienta (F) puede programarse en mm/revolución (G95) o en mm/minuto (G94). Normalmente, los avances del torno se programan en mm/revolución y los de fresadora en mm/minuto.

Los avances programados se hacen efectivos cuando se trabaja en interpolación lineal G01 o interpolación circular G02/G03. El avance máximo programable de la máquina está limitado por un parámetro. En el caso de no programar el avance o indicarlo de la forma F0, los desplazamientos se realizan a la velocidad establecida en dicho parámetro.

Las funciones G94, G95 son modales.

#### **EJEMPLO**

Elegir la velocidad de corte (Vc, m/min) y la velocidad de avance (mm/rev) para la mecanización de una pieza de acero inoxidable.

Datos:

- -Pasada de acabado.
- -Rugosidad: Ra=1,6 micras
- -Radio de punta de la herramienta: 0,8 mm

#### **COMPENSACIÓN DE LA HERRAMIENTA**

En la programación de trayectorias no paralelas a los ejes, el radio de punta de las plaquitas de torneado hace que el perfil real de la pieza no coincida con el teórico; para corregir este defecto, el programador puede calcular mediante fórmulas, la posición de la punta de la herramienta en cada punto de inicio y final de una trayectoria, o bien utilizar las funciones de compensación G41/G42, que permiten programar directamente el contorno de la pieza.

#### **COMPENSACIÓN DE LA HERRAMIENTA**

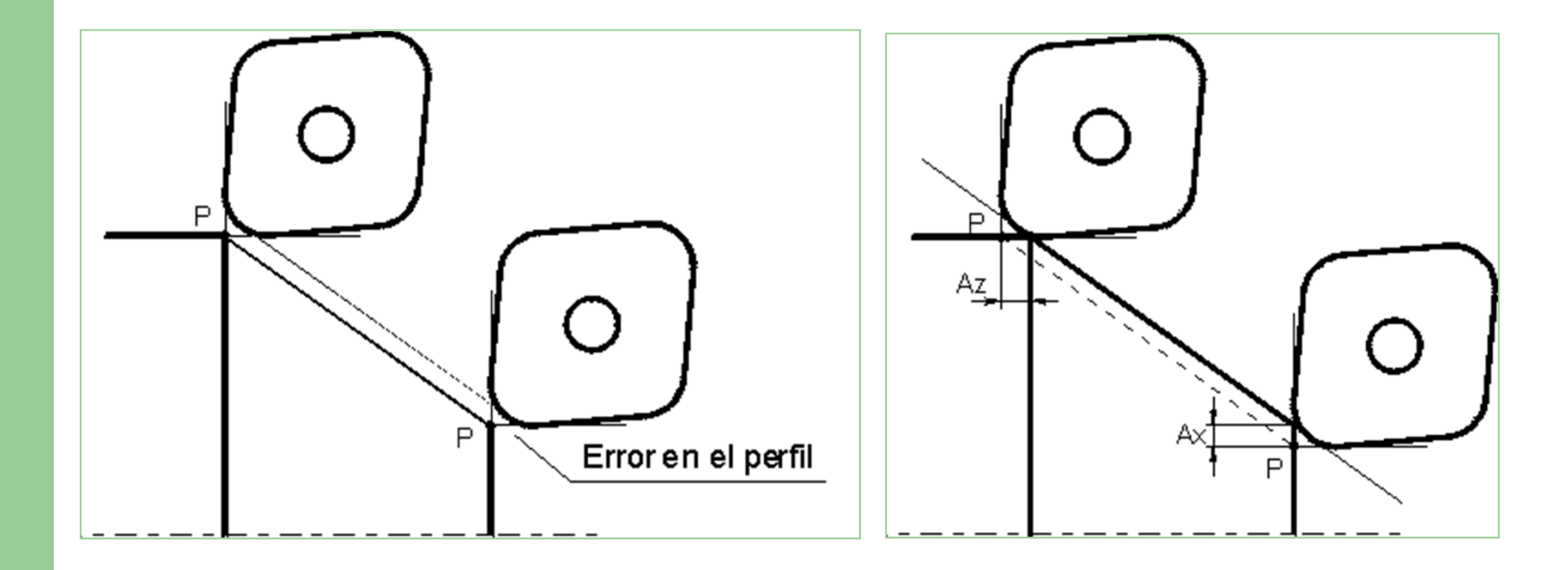

#### **COMPENSACIÓN DE LA HERRAMIENTA**

Los controles numéricos actuales permiten programar directamente el contorno de la pieza sin tener en cuenta el radio de la herramienta. Los requerimientos del CNC para realizar correctamente una compensación son:

1. Introducir en la tabla de herramientas el código de forma F y el radio de punta de la plaquita.

2. Programar las funciones preparatorias G41 o G42 en el bloque de desplazamiento que contenga el primer punto de la trayectoria a compensar. La llamada debe realizarse estando activa la función G00 o G01.

#### **COMPENSACIÓN DE LA HERRAMIENTA**

Cuando la herramienta queda a la derecha de la pieza según el sentido del mecanizado, se programa G42 y, cuando queda a la izquierda, G41. Al programar G40, queda anulada la compensación activa en ese momento. G40 debe indicarse en un bloque que contenga la función G00 o G01.

Las funciones G41 y G42 son modales y quedan anuladas mediante G40, M02, M30, EMERGENCIA o RESET.

#### **COMPENSACIÓN DE LA HERRAMIENTA**

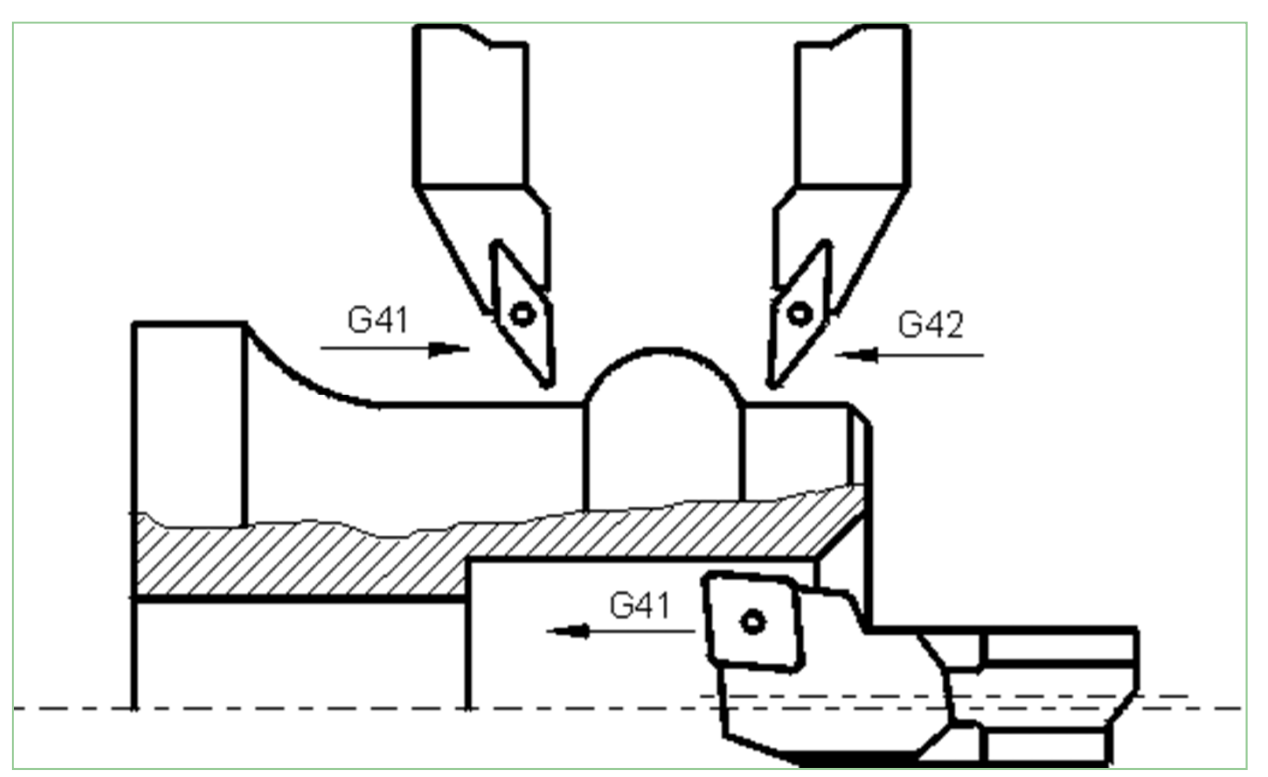

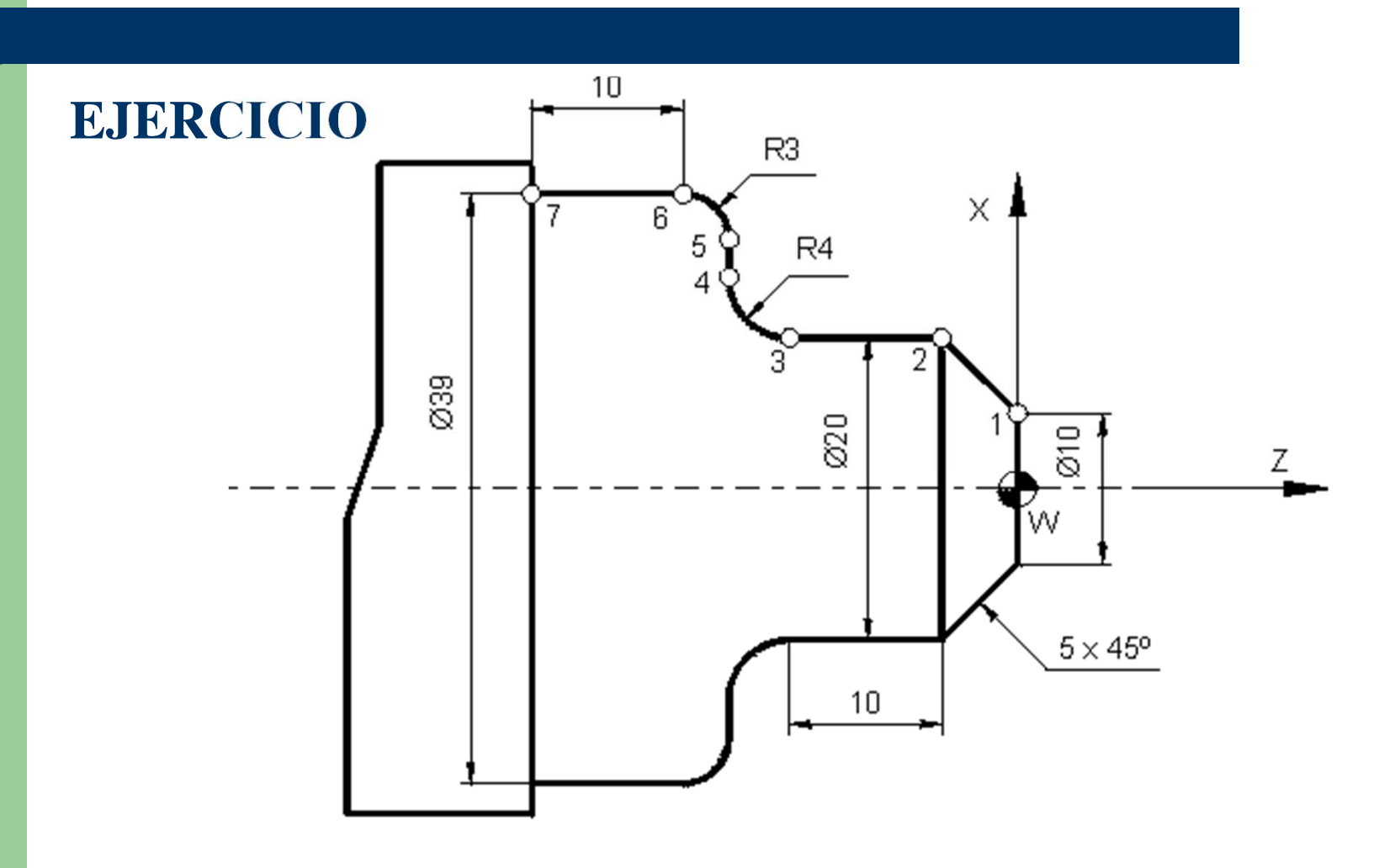

#### **CICLOS FIJOS DE TORNEADO**

La misión de un ciclo fijo es facilitar la programación de operaciones típicas de torneado (desbastes, taladrados profundos, roscados, ranurados, etc.). Para ejecutar un ciclo fijo, se introduce en un bloque del programa el código que identifica la operación que se desea realizar; previamente, o en el mismo bloque, se cargan los valores de cada parámetro. Estos valores pueden corresponder al valor de otro parámetro o de una constante; en este último caso es necesaria la letra K después del símbolo = .

Mediante los parámetros de cada ciclo, el CNC solicita todos los datos necesarios para ejecutar la operación: forma de la pieza, profundidad de pasada, etc.

Las condiciones de mecanizado (velocidad de avance, velocidad de giro del cabezal, etc.), deben programarse antes de la llamada a un ciclo.

**ALGUNOS CICLOS FIJOS DE TORNEADO:**

1. CICLO FIJO DE DESBASTE EN EL EJE X (G68)

N4 G68 P0=K P1=K P5=K P7=K P8=K P9=K P13=K P14=K

- 2. CICLO FIJO DE ROSCADO LONGITUDINAL (G86) N4 G86 P0=K P1=K P2=K P3=K P4=K P5=K P6=K P7=K P10=K P11=K P12=K
- 3. CICLO FIJO DE RANURADO EN EL EJE X(G88) N4 G88 P0=K P1=K P2=K P3=K P5=K P6=K P15=K

#### **REGLAJE DE LA HERRAMIENTA**

El reglaje de herramientas en fresadora consta generalmente de dos fases: la determinación del origen pieza (W) y el cálculo de las diferencias de longitud entre las herramientas.

En fresadora se programa el desplazamiento del centro de la herramienta (eje de revolución), lo que implica determinar el origen pieza del plano principal de trabajo referido a dicho punto.

Asimismo, el origen pieza según el eje perpendicular al plano de trabajo se determina tomando como referencia la base de las herramientas.

- **1. Determinación del origen pieza.**
- **2. Cálculo y corrección de longitud de las herramientas.**

#### **SELECCIÓN DE LA HERRAMIENTA**

La selección de la herramienta se hace mediante el código T2.2. Las dos cifras a la izquierda del punto decimal indican la posición en la torreta y las dos cifras a la derecha, el corrector de la tabla de herramientas asignado. El cambio de herramienta se produce cuando el CNC lee el código M06.

En el caso de máquinas sin cambiador automático, las dos cifras del código que están a la izquierda del punto decimal no tienen ningún significado.

#### **SELECCIÓN DE LA HERRAMIENTA**

En cada corrector se almacenan los siguientes valores:

R: Radio de la herramienta. Este valor únicamente es necesario indicarlo cuando la trayectoria programada debe hacerse compensando el radio de la fresa.

L: Longitud de la herramienta (valor de corrección calculado en el reglaje).

I: Valor de corrección del radio de la fresa .

K: Valor de corrección de la longitud de la herramienta.

#### **VELOCIDAD DE GIRO DEL CABEZAL (S)**

La velocidad del cabezal de la fresadora se programa en revoluciones/minuto y no se especifica a través de ninguna función; únicamente es necesario indicar el número de revoluciones mediante el código S4.

#### **VELOCIDAD DE AVANCE (F)**

La velocidad de avance de la herramienta (F) puede programarse en mm/revolución (G95) o en mm/minuto (G94). Únicamente se puede programar en mm/revolución G95 si la máquina dispone de un captador rotativo (encoder) en el cabezal. Normalmente, los avances del torno se programan en mm/revolución y los de fresadora en mm/minuto.

En fresadora es posible programar la velocidad de avance superficial (G96) o la velocidad de avance del centro de la herramienta constante (G97). La función G96 es de gran utilidad en el mecanizado de trayectorias circulares, ya que permite mantener el avance periférico de la herramienta.

Las funciones G94, G95, G96 y G97 son modales.

#### **CALCULO DE VELOCIDADES**

El fabricante de la fresa nos indica las condiciones de corte recomendadas y las características de la fresa:

Fresa HSS:

- $D = 10$  mm  $Vc = 30$  m/min
- $Z = 4$  Az = 0,05 mm

 $N = (Vc*1000)/(\Pi*D)$  (rpm)

 $Vf = Az^*Z^*N$  (mm/min)

#### **COMPENSACIÓN DE LA HERRAMIENTA**

Dado que en el fresado se programa el centro de la herramienta, éste debe seguir a lo largo del contorno una trayectoria paralela, distante de la pieza un valor igual al radio.

En fresado la compensación del radio se hace efectiva programando las funciones G41 o G42, dependiendo de la posición de la fresa según el sentido del mecanizado. La función G40 anula la compensación activa en ese momento.

Para que el CNC realice la compensación correctamente, es necesario introducir en la tabla de herramientas el radio de la fresa. El valor de corrección del desgaste ( I ), únicamente se hace efectivo si se programa G41 o G42. El inicio y final de la compensación debe indicarse estando activa la función G00 o G01.

#### **COMPENSACIÓN DE LA HERRAMIENTA**

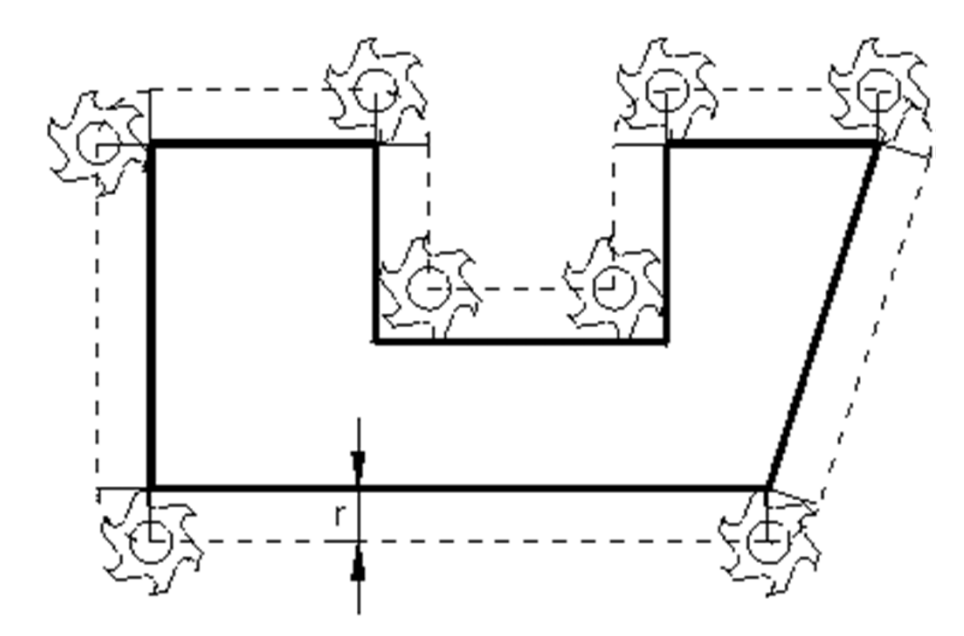

#### **COMPENSACIÓN DE LA HERRAMIENTA**

El mecanizado por el interior de una pieza (cajeras, etc.) nunca puede comenzar ni acabar por una esquina.

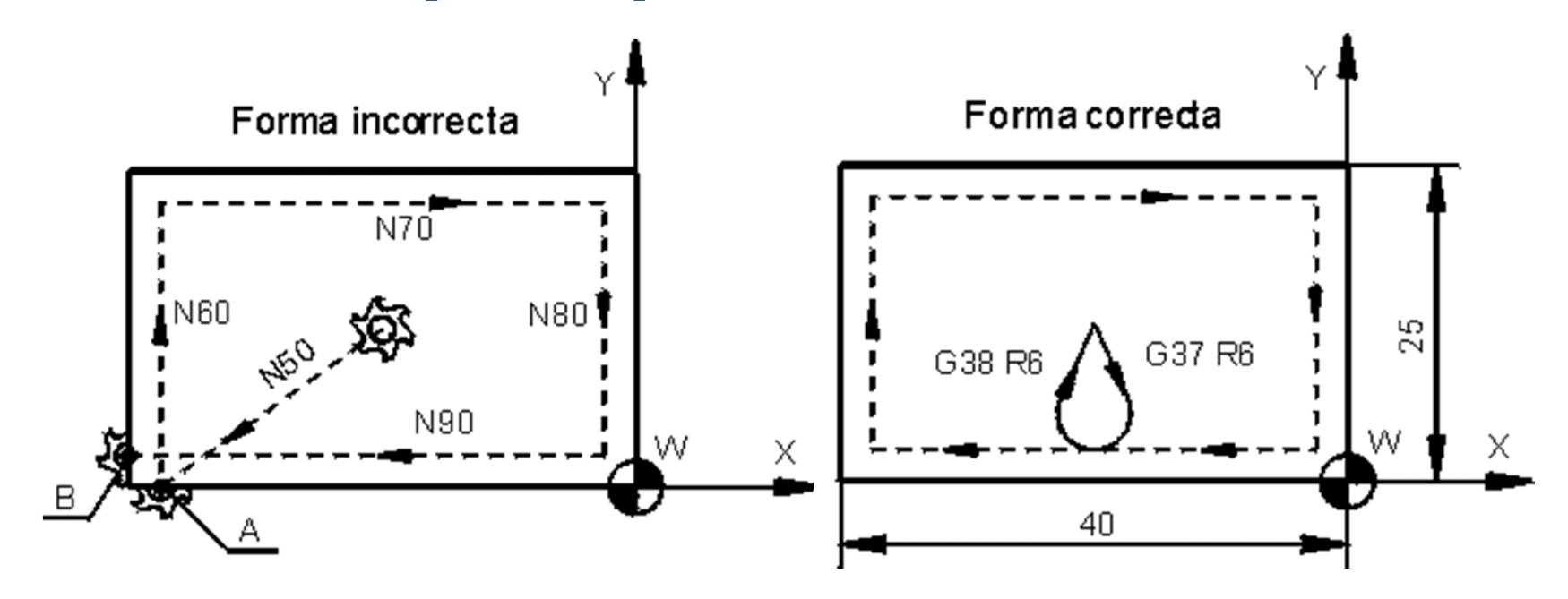

#### **COMPENSACIÓN DE LA HERRAMIENTA**

En el último desplazamiento del contorno, previo a la anulación de la compensación, el centro de la herramienta queda posicionado en la perpendicular a la última trayectoria en su punto final. Al programar el bloque que contiene la anulación de la compensación (G40), hay que tener en cuenta esta posición final de la herramienta.

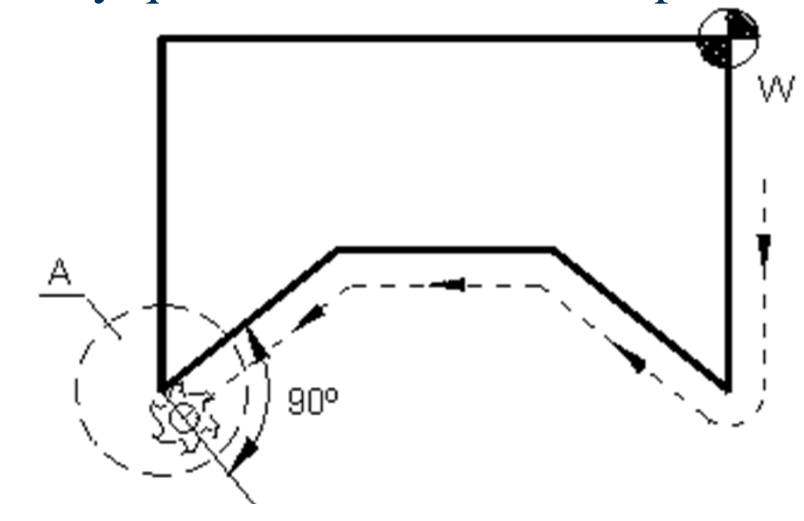

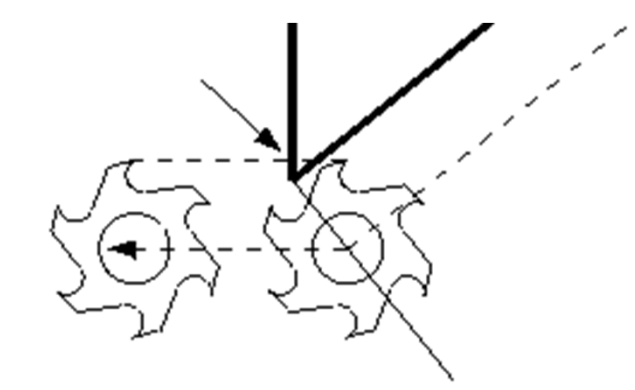

Programación incorreda del punto de salida del contorno.

#### **COMPENSACIÓN DE LA HERRAMIENTA**

**Compensación de la longitud de la herramienta (G43/G44)**

En torneado, los valores de longitud de las herramientas se hacen efectivos al programar T2.2. En cambio, para compensar la longitud de las herramientas de fresado es necesario programar G43 y para anularla G44. Al programar G43, el CNC suma o resta los valores L y K (almacenados en la tabla de herramientas) a cada coordenada programada en el eje perpendicular al plano de trabajo.

La función G43 es modal y se anula mediante G44, G74, M02, M30 o al realizarse un RESET o EMERGENCIA.

#### **FUNCIONES ESPECIFICAS**

#### **1. Selección de planos. G17/G18/G19**

El plano principal de trabajo debe seleccionarse cuando se pretende realizar el mecanizado utilizando las funciones de interpolación circular, redondeo controlado de aristas, entrada y salida tangencial, achaflanado, ciclos fijos de mecanizado, giro del sistema de coordenadas, y cuando se utiliza la compensación de radio o longitud de herramienta.

Mediante G17 se indica el plano XY, con G18 el plano XZ y con G19 el plano YZ.

#### **FUNCIONES ESPECIFICAS**

#### **2. Imagen espejo. G10/G11/G12/G13**

Las funciones G11/G12/G13 producen simetrías respecto a los ejes de coordenadas determinados desde el origen pieza (W).

Si se programa G11, el CNC ejecuta los desplazamientos programados en la dirección X con el signo cambiado (imagen espejo en el eje X); de igual modo ocurre con los desplazamientos Y o Z al programar G12 o G13, respectivamente. Al programar la función G10, se anula cualquier imagen espejo que esté activa en ese momento. Las funciones G11, G12 y G13 se pueden programar en el mismo bloque.

#### **FUNCIONES ESPECIFICAS**

#### **3. Giro del sistema de coordenadas. G73**

La función G73 permite girar el sistema de coordenadas, tomando como centro de giro el origen pieza (W) del plano principal. El formato de programación es el siguiente:

N4 G73 A+/–3.3 (mediante A se indica el ángulo de giro en grados, valor máximo 360º)

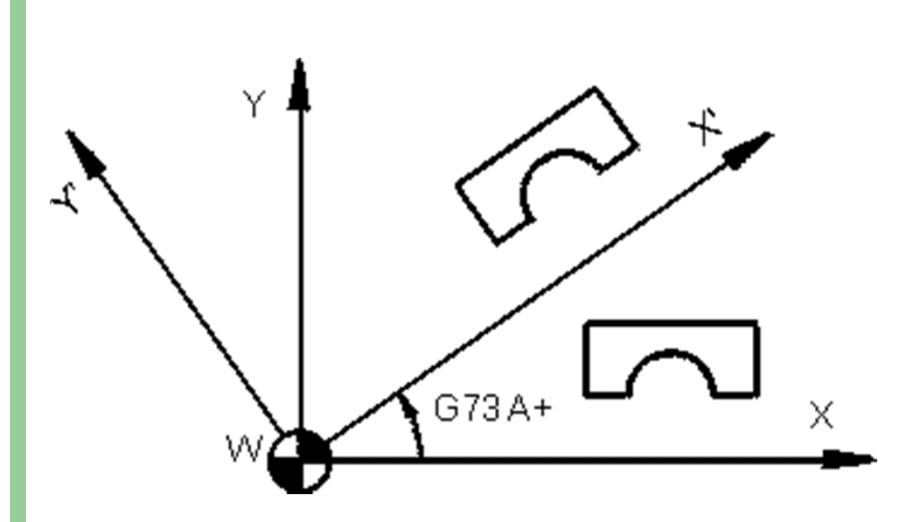

#### **FUNCIONES ESPECIFICAS**

La función G73 es incremental; es decir, cada vez que se ejecute un bloque con G73, el sistema de coordenadas girará desde la posición en que se encuentre el valor del ángulo programado. Si el valor del ángulo se programa con signo positivo, el sistema de coordenadas gira en sentido antihorario, y si se programa con signo negativo, en sentido horario. La función G73 debe programarse sola en un bloque. Estando activa la función G73, no se pueden programar bloques que contengan la definición de un punto mediante el ángulo y una coordenada cartesiana en coordenadas absolutas. Programando en un bloque la función G73, sin el valor del ángulo, se anula el giro activo en ese momento, también mediante G17, G18, G19, M02, M30 o al ejecutarse un RESET o EMERGENCIA.

**ALGUNOS CICLOS FIJOS DE FRESADO:**

- 1. CICLO FIJO DE TALADRADO PROFUNDO (G83) N4 G83 (G98 o G99) X+/–4.3 Y+/–4.3 Z+/–4.3 I+/–4.3 J2 N2
- 2. CICLO FIJO DE ROSCADO CON MACHO (G84) N4 G84 (G98 o G99) X+/–4.3 Y+/–4.3 Z+/–4.3 I+/–4.3 K2.2 N
- 3. CICLO FIJO DE CAJERA RECTANGULAR (G87) O CIRCULAR (G86)

N4 (G87 o G88) G(98 o 99) X+/–4.3 Y+/–4.3 Z+/–4.3 I+/–4.3 J+/–4.3 K4.3 (sólo para G87) B4.3 C4.3 D+/–4.3 H4 L4.3 N2

G80: Anulación del ciclo fijo